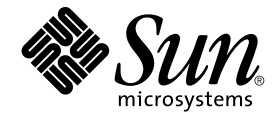

# Sun Cluster Geographic Edition 安 装指南

Sun Microsystems, Inc. 4150 Network Circle Santa Clara, CA 95054 U.S.A.

文件号码 819–3337–10<br>2005 年 8 月,修订版 A

版权所有 2005 Sun Microsystems, Inc. 4150 Network Circle, Santa Clara, CA 95054 U.S.A. 保留所有权利。

本文档及其相关产品的使用、复制、分发和反编译均受许可证限制。未经 Sun 及其许可方(如果有)的事先书面许可,不得以任何形式、任何手段复制<br>本产品或文档的任何部分。第三方软件,包括字体技术,均已从 Sun 供应商处获得版权和使用许可。

本产品的某些部分可能是从 Berkeley BSD 系统衍生出来的,并获得了加利福尼亚大学的许可。UNIX 是 X/Open Company, Ltd. 在美国和其他国家/地 区独家许可的注册商标。

Sun、Sun Microsystems、Sun 徽标、docs.sun.com、AnswerBook、AnswerBook2 和 Solaris 是 Sun Microsystems, Inc. 在美国和其他国家/地区的商<br>标或注册商标。所有的 SPARC 商标的使用均已获得许可,它们是 SPARC International Inc. 在美国和其他国家/地区的商标或注册商标。 标有 SPARC<br>商标的产品均基于由 Sun Micros

OPEN LOOK 和 Sun™ 图形用户界面是 Sun Microsystems, Inc. 为其用户和许可证持有者开发的。Sun 感谢 Xerox 在研究和开发可视或图形用户界面的<br>概念方面为计算机行业所做的开拓性贡献。Sun 已从 Xerox 获得了对 Xerox 图形用户界面的非独占性许可证,该许可证还适用于实现 OPEN LOOK GUI<br>和在其他方面遵守 Sun 书面许可协议的 Sun 许可证持有者。

美国政府权利 – 商业软件。政府用户应遵循 Sun Microsystems, Inc. 的标准许可协议,以及 FAR(Federal Acquisition Regulations,即 "联邦政府采购<br>法规")的适用条款及其补充条款。

本文档按 ¨ 原样 ¨ 提供,对于所有明示或默示的条件、陈述和担保,包括对适销性、适用性或非侵权性的默示保证,均不承担任何责任,除非此免责声<br>明的适用范围在法律上无效。

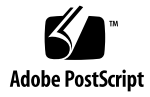

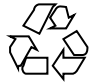

050829@12762

目录

[前言](#page-4-0) **5**

**1** 规划 **[Sun Cluster Geographic Edition](#page-8-0)** 的安装 **9** [安装过程](#page-8-0) 9 [规划群集硬件](#page-9-0) 10 [规划所需的软件](#page-9-0) 10 [所需软件](#page-10-0) 11 [规划数据复制软件](#page-10-0) 11 [规划资源和资源组名称](#page-11-0) 12 规划所需的 IP [地址和主机名](#page-11-0) 12 规划 [Sun Cluster Geographic Edition](#page-11-0) 环境 12 [许可](#page-11-0) 12 [逻辑地址](#page-12-0) 13

**2** 安装 **[Sun Cluster Geographic Edition](#page-14-0)** 软件 **15**

[安装概述](#page-14-0) 15 [安装修补程序](#page-15-0) 16 ▼ 如何使用 patchadd [命令安装修补程序](#page-15-0) 16 [安装软件](#page-16-0) 17 ▼ 如何使用图形用户界面安装 [Sun Cluster Geographic Edition](#page-16-0) 软件 17 ▼ 如何使用基于文本的界面安装 [Sun Cluster Geographic Edition](#page-17-0) 软件 18

### **3** 配置 **[Sun Cluster Geographic Edition](#page-20-0)** 软件 **21**

[配置安全性](#page-20-0) 21

▼ [如何在伙伴群集中安装证书](#page-20-0) 21

启用 [Sun Cluster Geographic Edition](#page-23-0) 基础结构 24

▼ 如何启用 [Sun Cluster Geographic Edition](#page-24-0) 软件 25

**4** 卸载 **[Sun Cluster Geographic Edition](#page-26-0)** 软件 **27**

[卸载概述](#page-26-0) 27

卸载 [Sun Cluster Geographic Edition](#page-27-0) 软件 28

- ▼ 如何使用 GUI 卸载 [Sun Cluster Geographic Edition](#page-27-0) 软件 28
- ▼ 如何使用基于文本的界面卸载 [Sun Cluster Geographic Edition](#page-28-0) 软件 29

[索引](#page-30-0) **31**

**4** Sun Cluster Geographic Edition 安装指南 • 2005 年 8 月,修订版 A

# <span id="page-4-0"></span>前言

《Sun Cluster Geographic Edition 安装指南》包含规划 Sun™ Cluster Geographic Edition 配置的指导, 并介绍安装和配置 Sun Cluster Geographic Edition 软件的步骤。

此文档面向具有丰富的 Sun 软硬件知识的有经验的系统管理员。在阅读本文档前,您应 该已确定了自己的系统要求并购买了相应的设备和软件。

本书中的指导假定您了解 Solaris™ 操作系统 (Solaris OS)、精通用于 Sun Cluster 软件 的卷管理器软件、以及与 Sun Cluster Geographic Edition 软件共同使用的数据复制软 件。

## 使用 UNIX 命令

本文档包含用于安装、配置或管理 Sun Cluster Geographic Edition 配置的命令的信 息。本文档不会介绍基本的 UNIX® 命令和操作过程, 如关闭系统、启动系统和配置设 备等。

欲获知此类信息,请参阅以下文档:

- Solaris 软件系统的联机文档
- 系统附带的其他软件文档
- Solaris OS 手册页

# 相关文档

有关相关的 Sun Cluster Geographic Edition 主题的信息,可从下表列出的文档中获 得。所有 Sun Cluster Geographic Edition 文档均存放在 <http://docs.sun.com>。

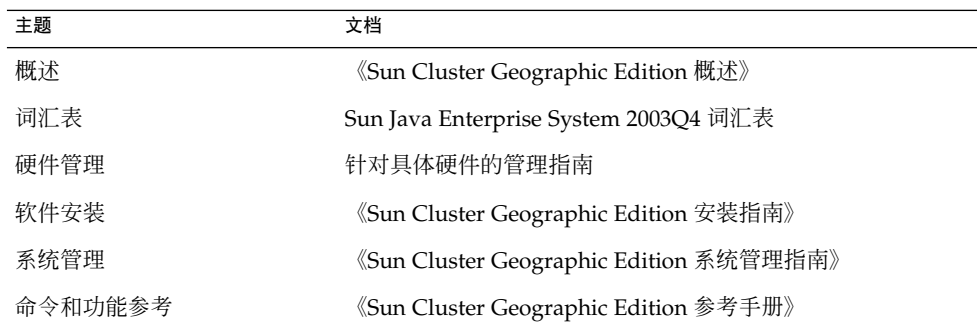

有关 Sun Cluster 文档的完整列表,请参见 Sun Cluster 软件的发行说明, 其 URL 为 :<http://docs.sun.com>。

# 联机访问 Sun 文档

可以通过 docs.sun.com<sup>sM</sup> Web 站点联机访问 Sun 技术文档。您可以浏览 docs.sun.com 文档库或查找某个特定的书名或主题。URL 为 <http://docs.sun.com>。

# 订购 Sun 文档

Sun Microsystems 提供了一些印刷的产品文档。有关文档列表以及订购方法,请参见 <http://docs.sun.com> 上的"购买印刷的文档"。

**6** Sun Cluster Geographic Edition 安装指南 • 2005 年 8 月,修订版 A

# 获得帮助

如果您在安装或使用 Sun Cluster Geographic Edition 系统时有任何问题,请与您的服 务供应商联系并提供以下信息:

- 您的姓名和电子邮件地址(如果有)
- 您的公司名称、地址和电话号码
- 系统的型号和序列号
- OS (如 Solaris 9) 的发行版本号
- Sun Cluster Geographic Edition 软件的发行版本号 (如 1.0)

请使用下列命令收集系统上每个节点的相关信息,以提供给服务供应商:

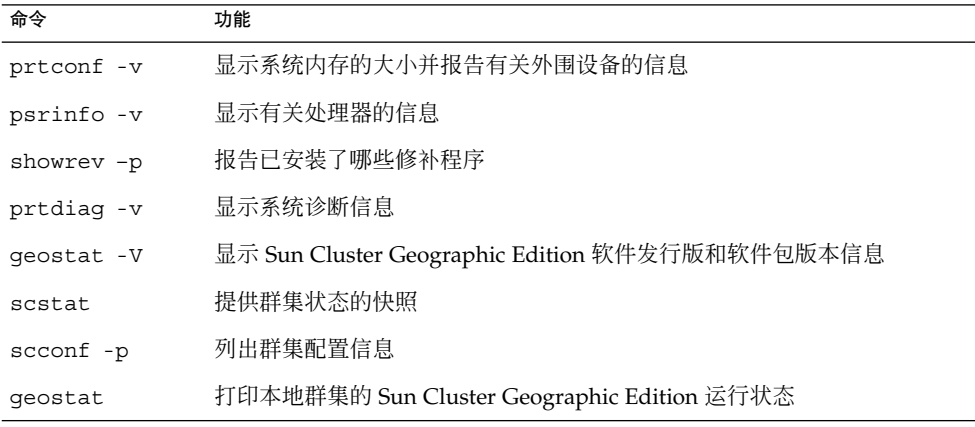

另外,请提供 /var/adm/messages 文件的内容。

# 印刷约定

下表介绍了本手册的印刷约定。

表 **P–1** 印刷约定

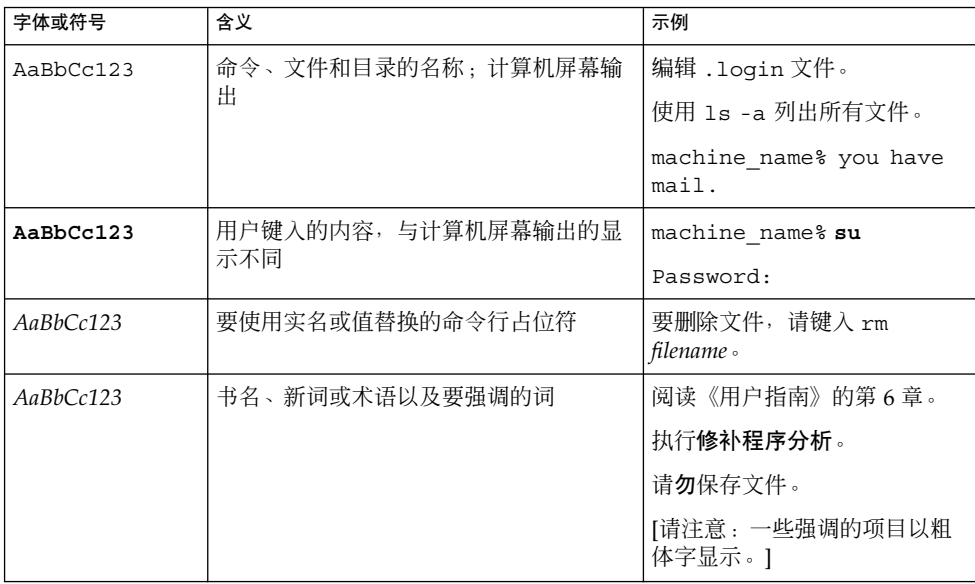

# 命令中的 shell 提示符示例

下表列出了 C shell、Bourne shell 和 Korn shell 的默认系统提示符和超级用户提示符。

表 **P–2** Shell 提示符

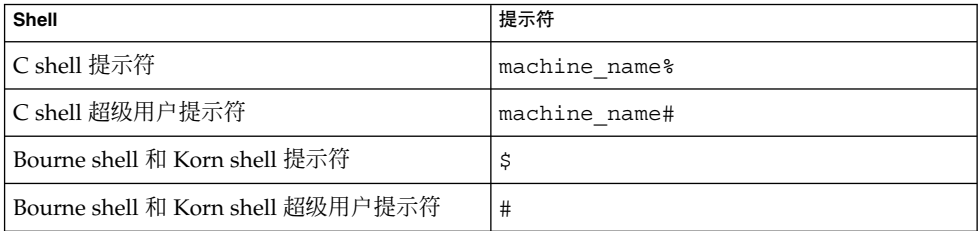

8 Sun Cluster Geographic Edition 安装指南 · 2005 年 8 月, 修订版 A

### <span id="page-8-0"></span>第 **1** 章

# 规划 Sun Cluster Geographic Edition 的安装

本章提供安装 Sun Cluster Geographic Edition 配置的规划信息和指导。本章还介绍如 何规划两个群集之间的数据复制。

本章包括以下内容:

- 第 9 页中的 "安装过程"
- 第 10 [页中的 "规划群集硬件"](#page-9-0)
- 第 10 [页中的 "规划所需的软件"](#page-9-0)
- 第 12 [页中的 "规划资源和资源组名称"](#page-11-0)
- 第 12 [页中的 "规划所需的](#page-11-0) IP 地址和主机名"
- 第 12 页中的 "规划 [Sun Cluster Geographic Edition](#page-11-0) 环境"

## 安装过程

要成功地安装 Sun Cluster Geographic Edition 软件, 您必须逐步完成以下 7 个阶段的 工作:

- 1. 进行安装规划
- 2. 连接硬件
- 3. 安装 Sun Cluster 软件
- 4. 安装数据复制产品
- 5. 安装并配置所需的软件
- 6. 安装 Sun Cluster Geographic Edition 软件
- 7. 配置 Sun Cluster Geographic Edition 软件

整个安装过程从最初的规划阶段开始,一直到最终的 Sun Cluster Geographic Edition 软件启动结束。本指南只介绍其中的阶段 1、6 和 7。

有关安装 Sun Cluster 软件的信息, 请参阅《Sun Cluster Software Installation Guide for Solaris OS》。

<span id="page-9-0"></span>有关在启动后配置群集的信息,请参阅《Sun Cluster Geographic Edition 系统管理指 南》。

## 规划群集硬件

本节帮助您规划用于主群集、辅助群集以及群集间通信的硬件。

Sun Cluster Geographic Edition 硬件配置包含以下要素:

- 至少两个独立的、运行 Sun Cluster 软件、且附带有数据存储器的群集
- 至少具有两个节点的一个主群集
- 用于群集之间的群集间管理通信以及用于默认群集间心跳的 Internet 连接
- 用于基于主机的或基于存储器的数据复制的连接
- 用于自定义心跳(如果有)的连接

Sun Cluster Geographic Edition 与 Sun Cluster 产品所支持的硬件配置相同。为将 Sun Cluster Geographic Edition 软件用于基于存储器的数据复制机制,群集硬件配置应支持 相关的存储器硬件。伙伴群集必须具有与之兼容的配置,以支持群集之间的数据复制。 要将 Sun Cluster Geographic Edition 产品用于 Hitachi TrueCopy 数据复制, Sun Cluster 必须配有 Sun StorEdge™ 9970/9980 阵列或支持 Hitachi TrueCopy 命令界面的 Hitachi Lightning 9900 系列存储器。

伙伴群集之间须能进行 Internet 访问。用于群集间管理操作的伙伴群集之间的通信通过 一个逻辑主机名 IP 地址进行。默认的群集间心跳模块也是通过一个逻辑主机名地址进行 通信。

Sun Cluster Geographic Edition 伙伴关系中的群集, 遵照运行 Sun Cluster 软件的群集 的标准配置规则。

附带有数据复制产品且使用 Sun Cluster Geographic Edition 软件的群集,遵照运行数 据复制产品且使用 Sun Cluster 软件的群集的标准硬件配置规则。为将 Sun Cluster Geographic Edition 软件用于基于存储器的数据复制机制,群集硬件配置应支持相关的 存储器硬件。伙伴群集必须具有与之兼容的配置,以支持群集之间的数据复制。

# 规划所需的软件

本节帮助您对 Sun Cluster 软件的配置作出适当的调整,以使其符合 Sun Cluster Geographic Edition 软件的安装要求。本节还帮助您规划数据复制软件的安装。

必须将 Sun Cluster Geographic Edition 软件安装在运行 Solaris 操作系统 和 Sun Cluster 软件的群集上。Sun Cluster Geographic Edition 软件的配置与 Sun Cluster 软 件的配置完全一样。

**10** Sun Cluster Geographic Edition 安装指南 • 2005 年 8 月,修订版 A

### <span id="page-10-0"></span>所需软件

下表列出了所需的软件。

#### 表 **1–1** 所需软件

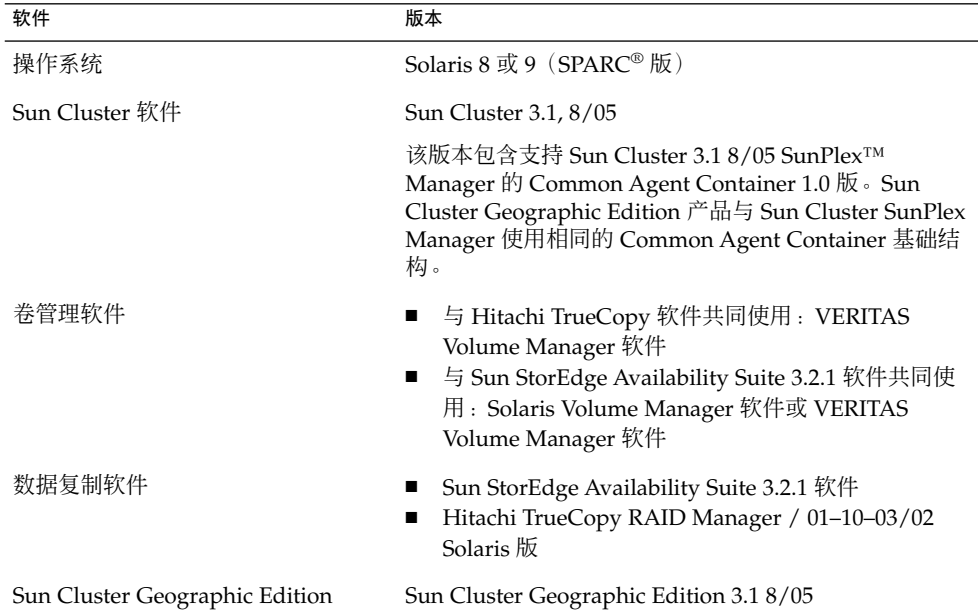

### 规划数据复制软件

附带有数据复制产品且使用 Sun Cluster Geographic Edition 软件的群集,遵照运行数 据复制产品且使用 Sun Cluster 软件的群集的标准配置规则。伙伴群集必须具有与之兼 容的软件配置,以支持群集之间的数据复制。

Sun Cluster Geographic Edition 产品支持以下数据复制产品:

- Sun StorEdge Availability Suite 3.2.1 软件
- Hitachi TrueCopy 软件

如果您使用 Hitachi TrueCopy RAID Manager 软件, 则必须将其安装到群集的每个节点 上。

Sun StorEdge Availability Suite 3.2.1 软件采用基于主机的复制方法。这种方法的原理是 通过安装在主机上的软件来控制从一个服务器到另一服务器的复制过程。

Hitachi TrueCopy 则采用基于存储器的复制方法。这种方法使用内置在存储器硬件中的 复制功能。

第 1 章 • 规划 Sun Cluster Geographic Edition 的安装 **11**

# <span id="page-11-0"></span>规划资源和资源组名称

伙伴关系需要将两个群集组合成为一个环境,并且一个群集可能是正在运行的作业系 统。因此,预先规划资源和资源组对于安装的成功很重要。

Sun Cluster Geographic Edition 软件要求所有伙伴群集中的资源组名称都必须相同, 以 避免资源和资源组名称冲突。

# 规划所需的 IP 地址和主机名

在开始安装过程之前,您必须掌握所需的所有 IP 地址和主机名。 逻辑主机名是一种特 殊的高可用性 (HA) 资源。Sun Cluster Geographic Edition 软件要求逻辑主机的主机名 与群集名称相同。

根据群集配置情况,您必须为 Sun Cluster Geographic Edition 的各种组件设置多个不 同的 IP 地址。群集配置中的每个节点必须至少有一条通往同一组公共子网的公共网络连 接。

有关需要 IP 地址的组件的列表,请参阅《Sun Cluster Software Installation Guide for Solaris OS》中的"IP Addresses"。将这些 IP 地址添加到所有使用的命名服务。安装 Solaris 软件后,还应将这些 IP 地址添加到每个群集节点上的本地 /etc/inet/hosts 文件中。

## 规划 Sun Cluster Geographic Edition 环 境

本节指导您在安装 Sun Cluster 软件时规划和准备以下组件:

- 第 12 页中的 "许可"
- 第 13 [页中的 "逻辑地址"](#page-12-0)

### 许可

在开始安装软件之前,确保您具有所有必需的许可证书。Sun Cluster Geographic Edition 软件不需要许可证书。但是, 安装了Sun Cluster Geographic Edition 软件的所 有节点都必须遵循 Sun Cluster Geographic Edition 软件许可协议。

12 Sun Cluster Geographic Edition 安装指南 • 2005 年 8 月, 修订版 A

<span id="page-12-0"></span>有关数据复制软件和应用程序软件的许可要求,请参阅这些产品的安装文档。

### 逻辑地址

Sun Cluster Geographic Edition 软件将群集的逻辑主机名用于群集间管理通信和心跳通 信。逻辑主机名必须与群集名称相同,并存在于每个群集的名称空间中。

要找出群集的名称,请运行以下命令:

**# scconf -p | head -2**

有关详细信息,请参阅 scconf(1M) 手册页。

14 Sun Cluster Geographic Edition 安装指南 • 2005 年 8 月,修订版 A

# <span id="page-14-0"></span>安装 Sun Cluster Geographic Edition 软件

本章介绍如何在一对群集上安装 Sun Cluster Geographic Edition 软件。本章还介绍卸 载 Sun Cluster Geographic Edition 软件的步骤。

本章包括以下内容:

- 第 15 页中的 "安装概述"
- 第 17 [页中的 "安装软件"](#page-16-0)

## 安装概述

在群集上安装 Sun Cluster Geographic Edition 软件时不会打断该群集的运行。由于 Sun Cluster Geographic Edition 软件的安装过程不需要重新启动 Sun Cluster 软件,因 此群集可以保持运转,并且服务继续运行。

Sun Cluster Geographic Edition 安装程序提供了两种交互式安装模式:图形用户界面 (GUI) 和基于文本的界面。图形模式提供一个向导, 指引您一步步地完成所需执行的任 务,以安装 Sun Cluster Geographic Edition 组件。基于文本的模式与 GUI 具有相同的 功能。不同之处在于,此模式是以逐行的形式提示您做出响应,而不是通过向导。

注 **–** 在开始安装本软件之前,请确保已为所有群集的每个节点的群集配置均安装了所需 的全部修补程序。

有关修补程序的位置及其安装说明,请参阅《Sun Cluster Geographic Edition 3.1 8/05 发行说明》中的"修补程序和所需的固件级别"。

必须将 Sun Cluster Geographic Edition 软件安装到群集的所有节点上。

# <span id="page-15-0"></span>安装修补程序

确保已为所有群集的每个节点的群集配置安装了所需的全部修补程序。

有关所需的修补程序的列表,请参阅《Sun Cluster Geographic Edition 3.1 8/05 发行说 明》中的"修补程序和所需的固件级别"。

### 如何使用 patchadd 命令安装修补程序

从群集的一个节点中执行此过程,以便在群集的所有节点上配置 Sun Cluster Geographic Edition 软件。

在为主群集安装修补程序之前,应先为辅助群集安装修补程序,以确保修补程序运行正 常。

- 开始之前 执行以下任务:
	- 确保已安装了支持 Sun Cluster Geographic Edition 软件的 Solaris OS。 如果节点上已安装了 Solaris 软件, 必须确保 Solaris 安装满足 Sun Cluster Geographic Edition 软件和任何其他要在群集中安装的软件的要求。
	- 确保节点上安装了 Sun Cluster Geographic Edition 软件包。
	- **1.** (可选的)要使用 **patchadd(1M)** 命令安装修补程序,请将修补程序下载到一个修 步骤 补程序目录。
		- **2.** 使用一个名为**/var/cluster/patches/** 或 **/var/patches/** 的目录来放置要安 装的修补程序。

您可以将修补程序列表文件包括在修补程序目录中。默认修补程序列表文件名为 patchlist。有关创建修补程序列表文件的信息,请参阅 patchadd(1M) 手册页。

- **3.** 成为要应用修补程序的群集节点的超级用户。
- **4.** 使用 **patchadd** 命令安装所有必要的修补程序,以支持 **Sun Cluster Geographic Edition** 软件。

# <span id="page-16-0"></span>安装软件

您必须使用 installer 实用程序将 Sun Cluster Geographic Edition 软件 CD 安装到 地理上处于不同位置的群集的每个节点上。

### ▼ 如何使用图形用户界面安装 Sun Cluster Geographic Edition 软件

在您开始安装软件之前,请做好以下准备工作: 开始之前

- 阅[读第](#page-8-0) 1 章。
- 阅读下列手册, 它们有助于您规划群集配置和准备安装策略。
	- 《Sun Cluster Geographic Edition 3.1 8/05 发行说明》– 限制、错误解决方法以 及其他最新发布的信息
	- 《Sun Cluster Geographic Edition 概述》
	- 所有第三方软件产品的文档
- 步骤 1. 要通过 GUI 使用 installer 程序<sup>,</sup>请确保将要安装的群集节点的显示环境设置为 能够显示该 **GUI**。
	- % **xhost +** % **setenv DISPLAY** 节点名称**:0.0**
	- **2.** 在您要安装 **Sun Cluster Geographic Edition** 软件的群集上,使自己的身份成为超 级用户。

注 **–** 必须将 Sun Cluster Geographic Edition 软件安装到群集的所有节点上。

% su

- **3.** 将 **Sun Cluster Geographic Edition CD-ROM** 插入 **CD-ROM** 驱动器。
- **4.** 切换到 **CD-ROM** 的根目录,即 **installer** 实用程序所在的位置。
	- **# cd** *CD* 根目录**/Solaris\_sparc/Product/sun\_cluster\_geo**
- **5.** 启动 **installer** 实用程序。

# **./installer**

**6.** 按照屏幕上的说明,将 **Sun Cluster Geographic Edition** 框架软件安装到群集上。 安装程序启动,并显示"欢迎"页面。

第 2 章 • 安装 Sun Cluster Geographic Edition 软件 **17**

<span id="page-17-0"></span>安装完成之后,您可以查看所有的安装日志。 单击"取消"即可随时退出安装程序。

**7.** 选择"典型"或"自定义"安装。

如果选择"典型"安装,将安装 Sun Cluster Geographic Edition 数据复制以及 Sun Cluster Geographic Edition 软件的核心组件。

如果选择"自定义"安装,将安装 Sun Cluster Geographic Edition 软件的核心组 件。

**8.** 选择软件的语言环境。

在安装您选择的所有组件时,均将采用您选择的语言。每选择一种语言就会需要安装 附加软件包,这会增加安装所需的磁盘空间。始终会安装英语软件包。

**9.** 如果您选择"自定义"安装,请选择您要安装的 **Sun Cluster Geographic Edition** 数据复制。

**10.** 确定您已选择了所有要安装的软件组件,然后单击"开始安装"。

**11.** 切换到 **CD-ROM** 以外的目录,然后弹出 **CD-ROM**。

# **eject cdrom**

▼ 如何使用基于文本的界面安装 Sun Cluster Geographic Edition 软件

在您开始安装软件之前,请做好以下准备工作: 开始之前

- 确保已为所有群集的每个节点的群集配置安装了所需的全部修补程序。 有关修补程序的位置及其安装说明,请参阅《Sun Cluster Geographic Edition 3.1 8/05 发行说明》中的"修补程序和所需的固件级别"。
- 阅[读第](#page-8-0) 1 章。
- 阅读下列手册, 它们有助于您规划群集配置和准备安装策略。
	- 《Sun Cluster Geographic Edition 3.1 8/05 发行说明》 限制、错误解决方法以 及其他最新发布的信息
	- 《Sun Cluster Geographic Edition 概述》
	- 所有第三方软件产品的文档

在本节的步骤中使用交互式的 installer 实用程序时,请按照以下指导操作:

- 使用交互式的 installer, 您可以提前键入命令。因此, 即使未立即出现下一个菜 单屏幕,也不要多次按 Enter 键。
- 除非另外指明, 否则按 Control-D 组合键可返回到一系列相关问题的开始处或者返回 到"主菜单"。
- 缺省答案或以前会话的答案将显示在问题末尾的方括号 ([ ]) 中。如果您的响应与方 括号中的答案相符,则无需键入任何字符,直接按 Enter 键即可。
- **18** Sun Cluster Geographic Edition 安装指南 2005 年 8 月,修订版 A

#### **1.** 要通过基于文本的界面使用 **installer** 实用程序,请在您要安装 **Sun Cluster** 步骤 **Geographic Edition** 软件的群集上,使自己的身份成为超级用户。

注 **–** 必须将 Sun Cluster Geographic Edition 软件安装到群集的所有节点上。

% su

- **2.** 将 **Sun Cluster Geographic Edition CD-ROM** 插入 **CD-ROM** 驱动器。
- **3.** 切换到 **CD-ROM** 的根目录,即 **installer** 实用程序所在的位置。

**# cd** *CD* 根目录**/Solaris\_sparc/Product/sun\_cluster\_geo**

**4.** 使用带有 **-nodisplay** 选项的 **installer** 命令启动该实用程序,以表明您要使用 基于文本的界面。

# **./installer -nodisplay**

**5.** 按照安装程序页面上的说明,将 **Sun Cluster Geographic Edition** 框架软件安装到 群集上。

安装完成之后,您可以查看所有的安装日志。 键入 ! 字符可随时退出该安装程序。

#### **6.** 选择"典型"或"自定义"安装。

如果选择"典型"安装,将安装 Sun Cluster Geographic Edition 数据复制以及 Sun Cluster Geographic Edition 软件的核心组件。 如果选择"自定义"安装,将安装 Sun Cluster Geographic Edition 软件的核心组 件。

**7.** 选择软件的语言环境。

在安装您选择的所有组件时,均将采用您选择的语言。每选择一种语言就会需要安装 附加软件包,这会增加安装所需的磁盘空间。始终会安装英语软件包。

- **8.** 如果您选择"自定义"安装,请选择您要安装的 **Sun Cluster Geographic Edition** 数据复制。
- **9.** 确定您已选择了所有要安装的软件组件。
- **10.** 切换到 **CD-ROM** 以外的目录,然后弹出 **CD-ROM**。

# **eject cdrom**

20 Sun Cluster Geographic Edition 安装指南 • 2005 年 8 月, 修订版 A

# <span id="page-20-0"></span>配置 Sun Cluster Geographic Edition 软件

本章介绍为伙伴关系配置和启用 Sun Cluster Geographic Edition 的步骤。本章的内容 还涉及如何卸载 Sun Cluster Geographic Edition 软件。

本章包括以下内容:

- 第 21 页中的 "配置安全性"
- 第 24 页中的 "启用 [Sun Cluster Geographic Edition](#page-23-0) 基础结构"

# 配置安全性

为了在伙伴群集之间进行安全的管理通信,必须对 Sun Cluster Geographic Edition 软 件进行配置。这种配置必须是彼此照应的。例如:群集 cluster-paris 中的每个节点 必须被配置为信赖群集 cluster-newyork 中的每个节点。

有关群集配置的实例,请参阅《Sun Cluster Geographic Edition 系统管理指南》中 的"群集配置示例"。

必须在群集的每一个节点上都为伙伴配置可信赖的主机证书,因为群集中的任何节点都 可以容纳 Sun Cluster Geographic Edition 基础结构资源组和用于群集间通信的逻辑主 机名。

使用 /usr/j2se/bin/keytool 命令配置可信赖的主机证书。

▼ 如何在伙伴群集中安装证书

本步骤引用群集 cluster-paris 中的节点 phys-paris-1 和 phys-paris-2 以及 群集 cluster-newyork 中的节点 phys-newyork-1 和 phys-newyork-2。

开始之前 确保已安装了下列 Network Security Services 软件包:

- SUNWpr,  $4.5.0 \, \text{K}$
- SUNWprx
- SUNWtls, 3.9.4 版
- SUNWtlsu
- **1.** 在每个群集的一个节点上,即群集 **cluster-paris** 的节点 **phys-paris-1** 和群 步骤 集 **cluster-newyork** 的节点 **phys-newyork-1** 上完成以下任务:
	- **a.** 以超级用户身份登录到群集的一个节点上。
	- **b.** 停止通用代理载体。
		- # /opt/SUNWcacao/bin/cacaoadm stop
	- **c.** 重新生成 **JSSE/NSS** 密钥和证书。

该步骤创建一个名为

/etc/opt/SUNWcacao/security/nss/localca/localca.cert 的文件。 在读取密钥时,localca.cert 文件用作临时存储。

# /opt/SUNWcacao/bin/cacaoadm create-keys

要删除本地密钥库中所有的其他密钥,请使用 --force 选项。如果您使用 --force 选项, 则在您完成本步骤后, 必须重新添加这些密钥。

如果您想避免覆写密钥,则可以使用 --directory 选项在一个不同于默认安全目 录的目录中生成该文件。但是, 通用代理载体仅使用默认目录中的密钥, 因此您需要 稍后将生成的密钥添加至默认目录中的该文件。

一旦群集配置完毕,就不要再执行 create-keys --force 命令。否则您先前配置 的证书将会丢失。

有关重新生成通用代理载体的密钥和证书的详细信息,请参阅《Sun Cluster System Administration Guide for Solaris OS》中的"How to Configure a New Security Certificate"。

- **2.** 在节点 **phys-paris-1** 和 **phys-newyork-1** 之间交换本地证书授权。
	- **a.** 将目录切换到节点 **phys-paris-1** 的证书目录。

phys-paris-1# cd /etc/opt/SUNWcacao/security/nss/localca

**b.** 将证书文件 **localca.cert** 从节点 **phys-paris-1** 复制到节点 **phys-newyork-1**。

该步骤将 localca.cert 文件重命名为 localca.cert.cluster-paris, 以提示该文件来自哪个群集。

phys-paris-1# rcp localca.cert \ phys-newyork-1:/etc/opt/SUNWcacao/security/jsse/localca.cert.cluster-paris

**c.** 切换到节点 **phys-newyork-1** 的目标目录(您复制文件的目标位置)。

phys-newyork-1# cd /etc/opt/SUNWcacao/security/jsse

- **d.** 将证书从 **localca.cert.cluster-paris** 文件导入节点 **phys-newyork-1** 的本地密钥库。
- **22** Sun Cluster Geographic Edition 安装指南 2005 年 8 月,修订版 A

本步骤将公共密钥从 cluster-paris 群集载入 cluster-newyork 群集的 phys-newyork-1 节点。

注-要执行该步骤,您必须位于 /etc/opt/SUNWcacao/security/jsse 目 录中。

phys-newyork-1# keytool -import -v -alias cluster-paris -keystore truststore \ -file localca.cert.cluster-paris

keytool 命令中的 truststore 参数,是步骤 b 的复制操作中目标目录下的文 件。 -alias 选项指定远程群集(证书在此生成)的名称。 当系统提示您键入密钥库密码时,请键入 trustpass。trustpass 密码是由通 用代理载体提供的非保密密码。truststore 参数保留了公共和专用对的公共密 钥,因此不需要绝对保密。

在系统询问您是否信赖该证书时,键入 yes。

#### **e.** 检验是否已将证书正确地添加到密钥库。

phys-newyork-1# keytool -list -v -keystore truststore

- **3.** 在节点 **phys-newyork-1** 和 **phys-paris-1** 之间交换本地证书授权。
	- **a.** 将目录切换到节点 **hys-newyork-1** 的证书目录。

phys-newyork-1# cd /etc/opt/SUNWcacao/security/nss/localca 要导入的证书位于名为 localca.cert 的文件中。

**b.** 将证书文件从节点 **phys-newyork-1** 复制到节点 **phys-paris-1**。

该步骤将 localca.cert 重命名为 localca.cert.cluster-newyork, 以 提示该文件来自哪个群集。

# rcp localca.cert \ phys-paris-1:/etc/opt/SUNWcacao/security/jsse/localca.cert.cluster-newyork

**c.** 切换到节点 **phys-paris-1** 的目标目录(您复制文件的目标位置)。

phys-paris-1# cd /etc/opt/SUNWcacao/security/jsse

**d.** 将证书导入节点 **phys-paris-1** 的本地密钥库。

注 - 要执行该步骤,您必须位于 /etc/opt/SUNWcacao/security/jsse 目 录中。

phys-paris-1# keytool -import -v -alias cluster-newyork -keystore truststore \ -file localca.cert.cluster-newyork

keytool 命令中的 truststore 参数,是步骤 b 的复制操作中目标目录下的文 件。-alias 选项指定远程群集(证书在此生成)的名称。

第 3 章 • 配置 Sun Cluster Geographic Edition 软件 **23**

<span id="page-23-0"></span>当系统提示您键入密钥库密码时,请键入 trustpass。trustpass 密码是由通 用代理载体提供的非保密密码。truststore 参数保留了公共和专用对的公共密钥, 因此不需要绝对保密。

在系统询问您是否信赖该证书时,键入 yes。

**e.** 检验是否已将证书正确地添加到密钥库。

phys-paris-1# keytool -list -v -keystore truststore

**4.** 将节点 **phys-paris-1** 上的 **/etc/opt/SUNWcacao/security/** 目录及其所有 子目录,复制到群集 **cluster-paris** 中除该节点以外的所有其他节点的 **/etc/opt/SUNWcacao/** 目录下。

phys-paris-2# cd /etc/opt/SUNWcacao phys-paris-2# rcp -r phys-paris-1:/etc/opt/SUNWcacao/security .

**5.** 将节点 **phys-newyork-1** 上的 **/etc/opt/SUNWcacao/security/** 目录及其所 有子目录,复制到群集 **cluster-newyork** 中除该节点以外的所有其他节点的 **/etc/opt/SUNWcacao/** 目录下。

phys-newyork-2# cd /etc/opt/SUNWcacao phys-newyork-2# rcp -r phys-newyork-1:/etc/opt/SUNWcacao/security .

**6.** 在所有群集的每个节点上检验是否已正确地添加了证书。

注 **–** 复制安全性目录之后,在一个群集的所有节点上运行 keytool list 命令,您 会发现其输出信息中本地和远程密钥的值相同。远程群集的所有节点的密钥值均相 同,但是本地和远程标记将会互换。

# cd /etc/opt/SUNWcacao/security/jsse # keytool -list -v -keystore truststore

**7.** 重新启动所有群集的每个节点上的通用代理载体。

# /opt/SUNWcacao/bin/cacaoadm start

## 启用 Sun Cluster Geographic Edition 基 础结构

启用 Sun Cluster Geographic Edition 软件后,当前群集就可以与另一个已启用了该软 件的群集构成伙伴关系。创建群集伙伴关系时,可以使用 CLI, 也可以使用 GUI。

有关设置和安装 Sun Cluster Geographic Edition 的更多信息,请参阅《Sun Cluster Geographic Edition 系统管理指南》中的第 3 章 "管理 Sun Cluster Geographic Edition 基础结构"。

**24** Sun Cluster Geographic Edition 安装指南 • 2005 年 8 月,修订版 A

<span id="page-24-0"></span>要使用 geoadm 命令为伙伴关系成员关系启用本地群集,您必须具有 Geo Management 基于角色的访问控制 (RBAC) 权限配置文件。

有关详细信息,请参阅 rbac(5) 手册页和《Sun Cluster Geographic Edition 系统管理指 南》中的"Sun Cluster Geographic Edition 软件和 RBAC"。

### ▼ 如何启用 Sun Cluster Geographic Edition 软件

- 在群集上启用 Sun Cluster Geographic Edition 软件之前, 请首先满足以下条件 : 开始之前

- 该群集正在运行 Solaris 操作系统 和 Sun Cluster 软件。
- SunPlex Manager 的 Sun Cluster 管理代理容器正在运行。
- 已安装了 Sun Cluster Geographic Edition 软件。

#### **1.** 登录至其中一个群集节点。 步骤

要完成此过程,您必须具有 Geo Operation RBAC 权限配置文件。有关 RBAC 的详 细信息,请参阅《Sun Cluster Geographic Edition 系统管理指南》中的"Sun Cluster Geographic Edition 软件和 RBAC"。

**2.** 确保逻辑主机名(与群集名称相同)可用并且已定义。

**# scconf -p | grep -i "**群集名称**"** 如果您不想使用某个群集名称,可使用以下命令更改群集名称:

**# scconf -c -C cluster=**群集名称 有关详细信息,请参阅 scconf(1M) 手册页。

- **3.** 确认逻辑主机名(与群集名称相同)可用,并且已在本地主机文件中进行了定义。 本地主机文件(即 hosts)位于 /etc/inet 目录下。 确认也在网络名称空间数据库(比如 NIS)中对逻辑主机名进行了定义。
- **4.** 在群集的一个节点上创建 **Sun Cluster Geographic Edition** 基础结构资源组,然后 启用 **Sun Cluster Geographic Edition** 控制模块。

**# geoadm start**

geoadm start 命令仅能在本地群集上启用 Sun Cluster Geographic Edition 控制模 块。有关详细信息,请参阅 geoadm(1M) 手册页。

- **5.** 检验是否已启用了基础结构,以及 **Sun Cluster Geographic Edition** 资源组是否处 于联机状态。
	- **# geoadm show**
	- **# scstat -g**

geoadm show 命令的输出结果应该表明群集中某一节点的 Sun Cluster Geographic Edition 基础结构是活动的。

scstat -g 命令的输出结果应该表明群集中某一节点的 geo-failovercontrol、geo-hbmonitor 和 geo-clustername 资源以及 geo-infrastructure 资源组处于联机状态。

第 3 章 • 配置 Sun Cluster Geographic Edition 软件 **25**

有关详细信息,请参阅 scstat(1M) 手册页。

#### <mark>示例 3–1</mark> 启用群集

以下实例说明了如何在群集上启用 Sun Cluster Geographic Edition 软件:

- # geoadm start
- # geoadm show
- # scstat -g
- 有关创建保护组的信息,请参阅《Sun Cluster Geographic Edition 系统管理指南》中 的"管理 Sun StorEdge Availability Suite 3.2.1 保护组"或《Sun Cluster Geographic Edition 系统管理指南》中的"管理 Hitachi TrueCopy 保护组"。 接下来的操作

# <span id="page-26-0"></span>卸载 Sun Cluster Geographic Edition 软件

Sun Cluster Geographic Edition 卸载实用程序与安装实用程序的基于文本的界面相似。

本章包括以下内容:

- 第 27 页中的 "卸载概述"
- 第 28 页中的 "卸载 [Sun Cluster Geographic Edition](#page-27-0) 软件"

# 卸载概述

根据您安装的不同组件产品以及它们之间的相互关联, Sun Cluster Geographic Edition 卸载程序会采取不同的操作。在运行卸载程序时,请牢记以下几点:

- 必须在包含 Sun Cluster Geographic Edition 组件的每个主机上分别运行该卸载程 序。
- 该卸载程序只删除由 Sun Cluster Geographic Edition 安装程序安装的组件产品。
- 该卸载程序不检查系统的产品依赖性。
- 该卸载程序可能会删除配置和用户数据文件。

删除 Sun Cluster Geographic Edition 软件时,您无需停止应用程序或数据复制。有关 如何保持应用程序和数据复制处于联机状态的详细信息,请参阅《Sun Cluster Geographic Edition 系统管理指南》中的"取消激活 Hitachi TrueCopy 保护组"或者 《Sun Cluster Geographic Edition 系统管理指南》中的"如何取消激活 Sun StorEdge Availability Suite 3.2.1 保护组"。

要使用 geoadm 命令为伙伴关系成员关系禁用本地群集,您必须具有 Geo Management 基于角色的访问控制 (RBAC) 权限配置文件。

有关 RBAC 权限配置文件的详细信息,请参阅 rbac(5) 手册页和《Sun Cluster Geographic Edition 系统管理指南》中的"Sun Cluster Geographic Edition 软件和 RBAC"。

<span id="page-27-0"></span>有关为伙伴关系成员关系禁用本地群集的详细信息,请参阅《Sun Cluster Geographic Edition 系统管理指南》中的"禁用 Sun Cluster Geographic Edition 软件"。

## 卸载 Sun Cluster Geographic Edition 软 件

卸载 Sun Cluster Geographic Edition 软件之后, 节点或群集将不再是地理上处于不同 位置的群集的一部分。

### ▼ 如何使用 GUI 卸载 Sun Cluster Geographic Edition 软件

- **1.** 要通过 **GUI** 使用 **uninstaller** 实用程序,请确保首先设置将要卸载的群集节点的 步骤 显示环境,使之能够显示该 **GUI**。
	- % **xhost +**
	- % **setenv DISPLAY** 节点名称**:0.0**
	- **2.** 在您要卸载 **Sun Cluster Geographic Edition** 软件的节点或群集上,使自己的身份 成为超级用户。

% su

- **3.** 为伙伴关系成员关系禁用本地群集。
	- **# geoadm stop**

有关在群集上禁用 Sun Cluster Geographic Edition 软件的详细信息,请参阅《Sun Cluster Geographic Edition 系统管理指南》中的"禁用 Sun Cluster Geographic Edition 软件"。

**4.** 切换到 **uninstall** 实用程序所在的目录。

**# cd /opt/SUNWscgeo/install/uninstall**

- **5.** 启动 **uninstaller** 实用程序。
	- # **./uninstaller**
- **6.** 按照屏幕上的说明,在节点或群集上安装 **Sun Cluster Geographic Edition** 框架软 件。 卸载实用程序启动,并显示"欢迎"页面。

单击"取消"即可随时退出卸载实用程序。

**28** Sun Cluster Geographic Edition 安装指南 • 2005 年 8 月,修订版 A

<span id="page-28-0"></span>**7.** 确认您已准备好卸载该软件,然后单击"下一步"。

在删除该软件之后, 卸载程序将显示"卸载完成"页面。

### ▼ 如何使用基于文本的界面卸载 Sun Cluster Geographic Edition 软件

在本节的步骤中使用交互式的 uninstaller 实用程序时,请按照以下指导操作: 开始之前

- 使用交互式的 uninstaller, 您可以提前键入命令。因此,即使未立即出现下一个 菜单屏幕,也不要多次按 Enter 键。
- 除非另外指明,否则按 Control-D 组合键可返回到一系列相关问题的开始处或者返回 到"主菜单"。
- 默认答案或以前会话的答案将显示在问题末尾的方括号 ([ ]) 中。如果您的响应与方 括号中的答案相符, 则无需键入任何字符, 直接按 Enter 键即可。

#### **1.** 要通过基于文本的界面使用 **uninstaller** 实用程序,请在您要卸载 **Sun Cluster** 步骤 **Geographic Edition** 软件的节点或群集上,使自己的身份成为超级用户。

% su

**2.** 为伙伴关系成员关系禁用本地群集。

**# geoadm stop**

有关在群集上禁用 Sun Cluster Geographic Edition 软件的详细信息,请参阅《Sun Cluster Geographic Edition 系统管理指南》中的"禁用 Sun Cluster Geographic Edition 软件"。

- **3.** 将 **Sun Cluster Geographic Edition CD-ROM** 插入 **CD-ROM** 驱动器。
- **4.** 切换到 **uninstaller** 实用程序所在的目录。
	- **# cd /opt/SUNWscgeo/install/uninstall**
- **5.** 使用带有 **-nodisplay** 选项的 **uninstaller** 命令启动该实用程序,以表明您要使 用基于文本的界面。

# **./uninstaller -nodisplay**

**6.** 按照卸载页面上的说明,卸载节点或群集上的 **Sun Cluster Geographic Edition** 框 架软件。

卸载完成之后,您可以查看所有的卸载日志。 键入 ! 字符可随时退出该卸载程序。

**7.** 确认您已准备好卸载该软件,然后键入 **1** 并按 **Enter** 键开始卸载。 卸载程序开始从系统中删除该软件。卸载过程中,卸载程序将显示一个进度条,从中 可看出整个卸载过程的完成百分比。

第 4 章 • 卸载 Sun Cluster Geographic Edition 软件 **29**

30 Sun Cluster Geographic Edition 安装指南 • 2005 年 8 月, 修订版 A

# <span id="page-30-0"></span>索引

### **E**

/etc/inet/hosts 文件, 规划, [12](#page-11-0)

#### **H**

Hitachi Lightning 9900, [10](#page-9-0) Hitachi TrueCopy, [10,](#page-9-0) [11](#page-10-0)

#### **I** IP 地址, 规划, [12](#page-11-0)

### **R**

RAID Manager, [11](#page-10-0)

### **S**

Solaris 操作系统, [10-11](#page-9-0) Sun Cluster, [10-11](#page-9-0) Sun Cluster Geographic Edition, 启用, [25-26](#page-24-0) Sun StorEdge 9970/9980 阵列, [10](#page-9-0) Sun StorEdge Availability Suite 3.2.1 软 件, [10-11,](#page-9-0) [11](#page-10-0)

### 安

安全性, [21-24](#page-20-0)

安装, 规划, [9-10](#page-8-0) 安装证书, [21-24](#page-20-0)

### 规

规划 安装, [9-10](#page-8-0) 软件, [10-11](#page-9-0) 数据复制, [11](#page-10-0) 硬件, [10](#page-9-0)

### 伙

伙伴关系, [24-26](#page-23-0) 伙伴群集, [21-24](#page-20-0)

### 激

激活 Sun Cluster Geographic Edition, [25-26](#page-24-0)

### 逻

逻辑主机名, [10,](#page-9-0) [13](#page-12-0)

### 启

启用 Sun Cluster Geographic Edition, [25-26](#page-24-0)

### 软

软件, [10-11](#page-9-0)

### 数

数据复制, 规划, [11](#page-10-0)

### 卸

卸载软件, [28-29](#page-27-0)

### 心

心跳, [24-26](#page-23-0)

### 修

修补程序, 默认的安装目录, [16](#page-15-0)

### 许

许可, [12-13](#page-11-0)

### 硬

硬件, [10](#page-9-0)

### 证

证书, [21-24](#page-20-0) 安装, [21-24](#page-20-0)

### 主

主机文件, 规划, [12](#page-11-0)

32 Sun Cluster Geographic Edition 安装指南 • 2005 年 8 月, 修订版 A